## **1C Реквизиты табличной части - в Excel**

Автор: А.Волос - Обновлено 24.09.2014 11:10

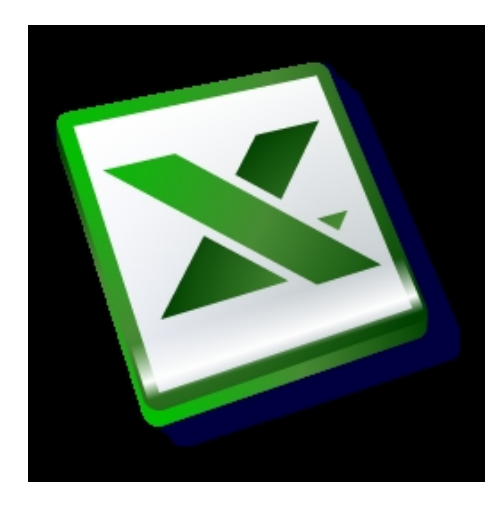

Программа выводит в Excel-документ реквизиты всех табличных частей выбранного документа.

В предыдущей программе мы выводили реквизиты табличных частей документа в табличное поле формы, что смотрелось неплохо, но более удобно вывести результат в отдельный табличный документ. К тому же табличный документ легко конвертируется и сохраняется в Excel-таблицу.

Excel-таблица хороша тем, что в ней возможны различные акробатические трюки в дальнейшей обработке результатов.

- выберите из раскрывающего списка формы имя типа документа.

 - далее выберите из второго списка номер документа выбранного типа и нажмите кнопку "Выполнить" .

- программа выведет результат в Excel-таблицу, предварительно попросит указать каталог для сохранения xls-файла.

Автор: А.Волос - Обновлено 24.09.2014 11:10

## {codecitation style="brush: xml;"}

```
 Процедура КнопкаВыполнитьНажатие(Кнопка) ТипДокумента =
ЭлементыФормы. ПолеВыбора2. Значение; номерДок
ЭлементыФормы.ПолеВыбора1.Значение; Если СокрЛП(ТипДокумента) = ""
Тогда Предупреждение("Выберите тип документа"); ИначеЕсли<br>СокрЛП(НомерДок) = "" Тогда Предупреждение("Выберите номер док
                                  Предупреждение("Выберите номер документа");
     Иначе ДокСсылка = СсылкаНаДокумент(ТипДокумента,
НомерДок); ДокОбъект = ДокСсылка.ПолучитьОбъект(); 
//создадим табличный документ ТипДок = СокрЛП(ТипДокумента); //имя типа
документа РеквизитИмя = ""; РеквизитЗначение = "";
ТабДок = Новый ТабличныйДокумент; Секция =
ТабДок.ПолучитьОбласть("R1"); Секция.Область("R1C1").Текст = ""; 
                                       Секция.Область("R1C3").Текст = "";
  ТабДок.Вывести(Секция,1,"Группа",Истина); //пробельная строка 
       Секция.Область("R1C1").Текст = "Документ:"; 
Секция.Область("R1C2").Текст = ТипДок; //имя документа 
Секция.Область("R1C3").Текст = ""; 
ТабДок.Вывести(Секция,1,"Группа",Истина); 
Секция.Область("R1C1").Текст = ""; Секция.Область("R1C2").Текст = ""; 
   Секция.Область("R1C3").Текст = ""; 
ТабДок.Вывести(Секция,1,"Группа",Истина); //пробельная строка 
      ТабДок.НачатьАвтогруппировкуСтрок(); // Создадим таблицу
значений и заполним ее ТЗДанных = Новый ТаблицаЗначений;
ТЗДанных.Колонки.Добавить("Документ", Новый ОписаниеТипов("Строка")); 
ТЗДанных.Колонки.Добавить("ТабЧасть", Новый ОписаниеТипов("Строка")); 
ТЗДанных.Колонки.Добавить("Реквизит", Новый ОписаниеТипов("Строка")); 
ТЗДанных.Колонки.Добавить("ЗначениеРеквизита", Новый ОписаниеТипов("Строка")); 
                СтрокаВсехРеквизитов =
|Метаданные.Документы."+ТипДок+".ТабличныеЧасти.*.Реквизиты.* |"; 
       МассивСтрокМногострочнойСтроки =
ПолучитьМассивСтрокМногострочнойСтроки(СтрокаВсехРеквизитов); 
  мМассивСтрок =
РазвернутьМассивСтрокОбходаМетаданных(МассивСтрокМногострочнойСтроки, "*",
"Имя"); Для Каждого эл Из мМассивСтрок Цикл 
МасСтрок = РазложитьСтрокуВМассив(эл, "."); В НоваяСтрока =
ТЗДанных.Добавить(); НоваяСтрока.Документ = СокрЛП(МасСтрок[2]); 
           НоваяСтрока.ТабЧасть = СокрЛП(МасСтрок[4]); 
НоваяСтрока.Реквизит = СокрЛП(МасСтрок[6]); 
НоваяСтрока.ЗначениеРеквизита = "Знач. Реквизита"; 
КонецЦикла; //Инициируем табличное поле данными из таблицы
значений //ТабличноеПоле1 = ТЗДанных; КолонкиТЗ =
ТЗДанных.Колонки; и так в МассивРеквиз и те Новый Массив;<br>МассивТабЧастей и те Новый Массив;
                   = Новый Массив:
```
Автор: А.Волос - Обновлено 24.09.2014 11:10

МассивРеквиз.Добавить(ТЗДанных.ВыгрузитьКолонку(КолонкиТЗ[2] )); МассивТабЧастей.Добавить(ТЗДанных.ВыгрузитьКолонку(КолонкиТЗ[1] )); МасТемп = новый Массив(); ПабЧастьИмя = ""; Колич = МассивРеквиз[0].Количество(); историт и просканируем массив таб частей индМассивТабЧастей = 0; Для Каждого элем Из МассивТабЧастей Цикл Для Каждого элл Из элем Цикл Если индМассивТабЧастей = 0 Тогда //Сообщить("Инициируем ТабЧастьИмя"); ТабЧастьИмя = элл; КонецЕсли; Если ТабЧастьИмя элл ИЛИ индМассивТабЧастей > колич-2 Тогда //если строки не равны или это последний элемент массива Если индМассивТабЧастей > колич-2 Тогда МасТемп.Добавить(МассивРеквиз[0][индМассивТабЧастей]); КонецЕсли; Сообщить("ТабЧастьИмя: "+ТабЧастьИмя); Секция.Область("R1C1").Текст = ""; Секция.Область("R1C2").Текст = ""; Секция.Область("R1C3").Текст = ""; ТабДок.Вывести(Секция,2,"Группа 1",Истина); //пробельная строка Секция.Область("R1C1").Текст = "Табличная часть: "; Секция.Область("R1C2").Текст = ТабЧастьИмя; // имя текущей ТабЧасти Секция.Область("R1C3").Текст = ""; ТабДок.Вывести(Секция,2,"Группа 1",Истина); // Получим необходимые данные для проведения и проверки заполнения данных по табличной части "Товары". СтруктураПолей = Новый Структура(); Для Каждого Элемент из МасТемп Цикл СтруктураПолей.Вставить(Элемент, Элемент); КонецЦикла; //СканПростойСтруктуры(СтруктураПолей); Запрос = Новый Запрос; Запрос.УстановитьПараметр("ДокументСсылка", ДокСсылка); Запрос.Текст = мСформироватьЗапросПоТабличнойЧасти2(ДокОбъект, ТабЧастьИмя, СтруктураПолей); ПаблицаЗнач = Запрос.Выполнить().Выгрузить(); //Пока еще у нас нет переменной Таблица значений ПоказатьТаблицу(ТаблицаЗнач); Количество = ТаблицаЗнач.Колонки.Количество(); Для каждого Строка из ТаблицаЗнач Цикл Поведа и Поведина Строка из ТаблицаЗнач Цикл Количество-1 Цикл РеквизитИмя = СокрЛП(ТаблицаЗнач.Колонки[Индекс].Имя); РеквизитЗначение = Строка[СокрЛП(ТаблицаЗнач.Колонки[Индекс].Имя)]; Секция.Область("R1C1").Текст = ""; Секция.Область("R1C2").Текст = РеквизитИмя; //имя реквизита Секция.Область("R1C3").Текст = РеквизитЗначение; //значение реквизита ТабДок.Вывести(Секция,3,"Группа 2",Истина); КонецЦикла;

Секция.Область("R1C1").Текст = ""; Секция.Область("R1C2").Текст = ""; // Секция.Область("R1C3").Текст = ""; // ТабДок.Вывести(Секция,3,"Группа 2",Истина); истрольное использование КонецЦикла; ТаблицаЗнач.Очистить(); Секция.Область("R1C1").Текст = ""; Секция.Область("R1C2").Текст = ""; Секция.Область("R1C3").Текст = ""; ТабДок.Вывести(Секция,2,"Группа 1",Истина); //пробельная строка МасТемп.Очистить(); ТабЧастьИмя = элл; Если индМассивТабЧастей > колич-2 Тогда break: КонецЕсли; КонецЕсли; МасТемп.Добавить(МассивРеквиз[0][индМассивТабЧастей]); индМассивТабЧастей = индМассивТабЧастей+1; КонецЦикла; КонецЦикла; ТабДок.ЗакончитьАвтогруппировкуСтрок(); //ТабДок.ИтогиСнизу = Истина; ТабДок.ОтображатьСетку = Истина; ТабДок.Защита = Ложь;<br>к.ТолькоПросмотр = Истина; ТабДок.Показать(): И ТабДок.ТолькоПросмотр = Истина; ПабДок.Показать(); Пляфайла = ТипДок + НомерДок; СохраненитьТабличныйДокументВExcel(ИмяФайла, Ложь, ТабДок); КонецЕсли; КонецПроцедуры

{/codecitation}

Скачать внешнюю обработку: Реквизиты табличной части - в Excel